### COMP 2718: Software Development Tools: gcc and make

Slides adapted by Andrew Vardy (Memorial University) Originally created by Marty Stepp, Jessica Miller, and Ruth Anderson (University of Washington) http://www.cs.washington.edu/390a/

## **Outline**

- We will look at the following software development tools:
- The gcc compiler
- The make build tool (usually used for  $C/C++$ )
- (later) The ant built tool (usually used for Java)
- Along the way we'll introduce some additional concepts:
- Compiling and linking
- Object files

**1**

**3**

• We will not focus on the actual programming language concepts, but on the tools themselves. So don't worry if you don't know or remember either Java or  $C/C++$ .

### C and Java

- We will discuss tools for software development, mostly with respect to C and Java
- C is one of the most well-used programming languages
	- C++ is the object-oriented successor to C
	- Yet C continues to be used, particularly for embedded systems
	- C/C++ are compiled languages. The compiler generates a machine language executable program.
- Java is also extremely popular and shares many of its objectoriented features with C++
	- Java programs are compiled to Java bytecode (not machine language)
	- Java bytecode runs on a Java Virtual Machine (JVM) which can be implemented on a wide array of platforms according to the Java slogan: "Write once, run anywhere"

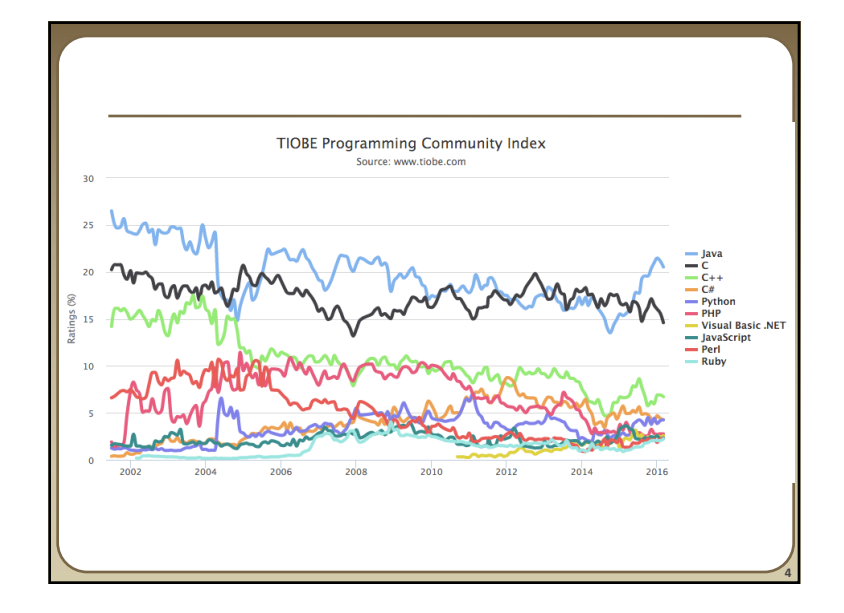

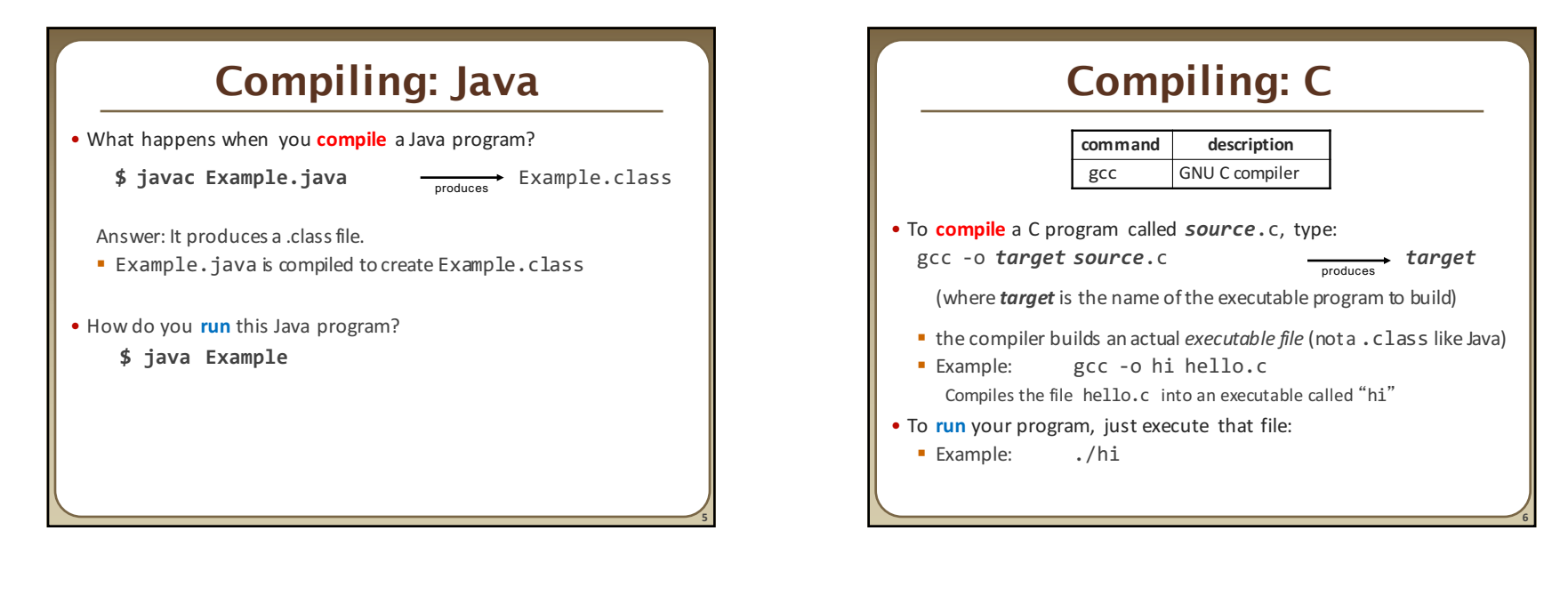

### Multiple Files

- single-file programs do not work well when code gets large
	- compilation can be slow
	- hard to collaborate between multiple programmers
	- more cumbersome to edit
- larger programs are split into multiple files
	- each file represents a partial program or *module*
	- modules can be compiled separately or together
	- $\blacksquare$  a module can be shared between multiple programs

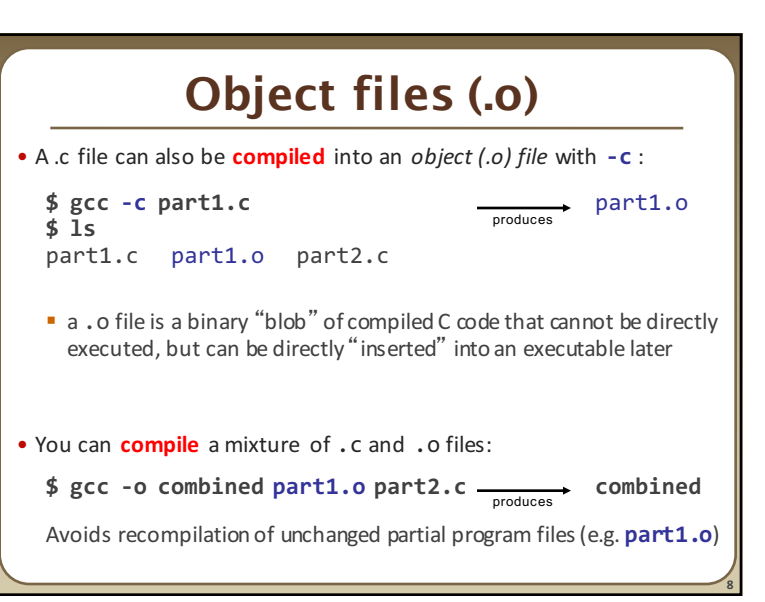

## Header files (.h)

- **header** : A C file whose only purpose is to be #included (#include is like java import statement)
	- generally a filename with the . h extension
	- holds shared variables, types, and function declarations
	- similar to a java interface: contains function *declarations* but *not implementations*
- key ideas:
	- every *name*. c intended to be a module (not a stand alone program) has a *name*.h

**9**

- **name.** h declares all global functions/data of the module
- other . c files that want to *use* the module will #include *name*.h

## Compiling large programs

• Compiling *multi-file* programs repeatedly is cumbersome:

\$ gcc -o myprogram **file1.c file2.c file3.c**

- Retyping commands like this is wasteful:
	- $\blacksquare$  often the required compile command is much longer for larger projects
	- **•** even if one file is changed (e.g. file3.c) all files need to be recompiled; again this becomes really time consuming for larger projects
- We'll look at this through the following *Running Example...*

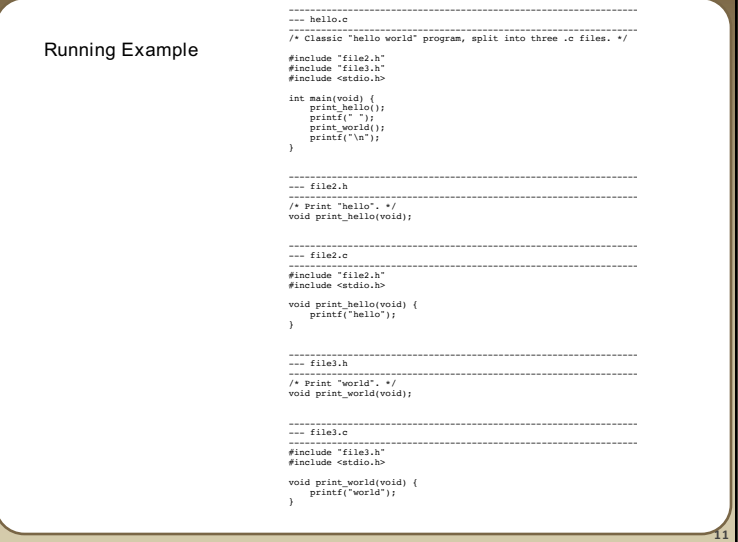

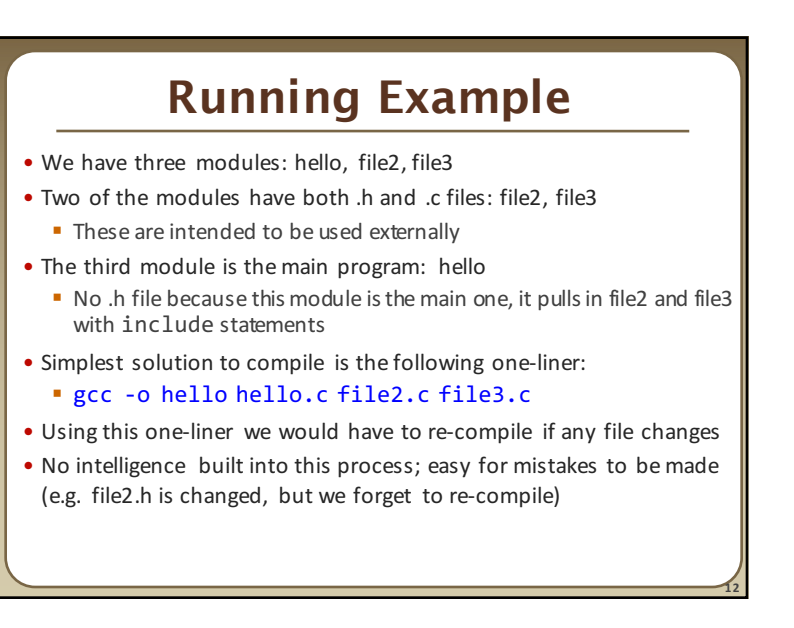

**16**

## Running Example

- The following solution is a bit better:
	- § gcc -c hello.c

•Generates hello.o

- § gcc -c file2.c
	- •Generates file2.o
- § gcc -c file3.c
- •Generates file3.o
- § gcc -o hello hello.o file2.o file3.o
	- Generates hello executable
- Yes, this was more work to type, but the .o files can be separately re-compiled if necessary
- Still it would be good to encode all of this in a script or something; Even better if files could be made to compile only when necessary

#### **make**

- make : A utility for automatically compiling ("building") executables and libraries from source code.
	- **a** basic compilation manager
	- often used for C programs, but not language-specific
	- **•** primitive, but still widely used due to familiarity, simplicity
	- similar programs: ant, maven, IDEs (Eclipse), ...
- Makefile : A script file that defines rules for what must be compiled and how to compile it.
	- Makefiles describe which files depend on which others, and how to create / compile / build / update each file in the system as needed.

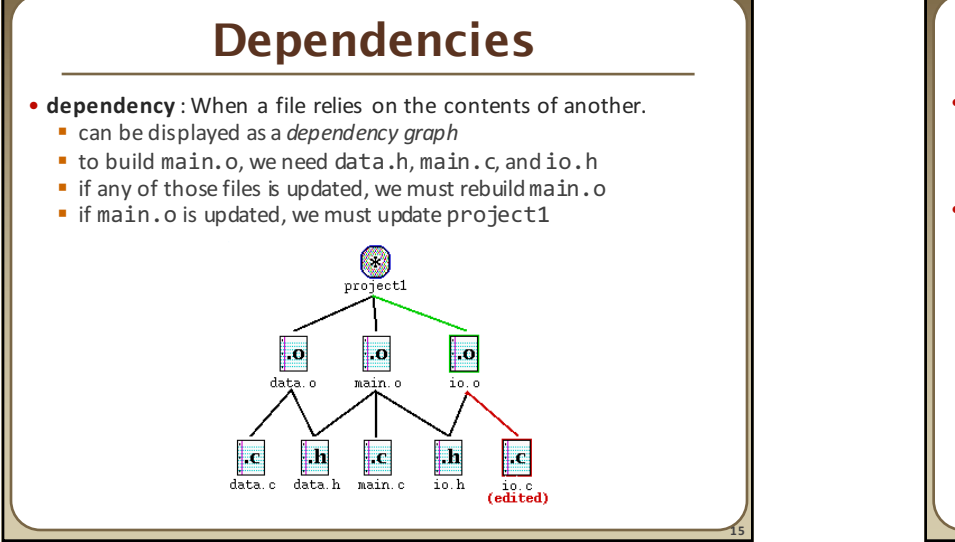

**13**

### **make** Exercise

- figlet : program for displaying large ASCII text (like banner).
	- http://freecode.com/projects/figlet
- Download a piece of software and compile it with make:
	- § download .tar.gz file
	- un-tar it
	- look at README file to see how to compile it
	- (sometimes) run./configure
		- for cross-platform programs; sets up make for our operating system
	- run make to compile the program
	- (optional) run sudo make install to install on your system
	- **execute the program**

# Makefile rule syntax

*target* : *source1 source2 ... sourceN command command*

- **source1** through **sourceN** are the *dependencies* for building *target*
- **Make will execute the** *command***s** in order

Example:

*...*

myprogram : file1.c file2.c file3.c gcc -o myprogram file1.c file2.c file3.c

#### this is a tab THIS IS NOT spaces!!

**• The command** line must be indented by a single tab

• not by spaces; **NOT BY SPACES!** SPACES WILL NOT WORK!

**17**

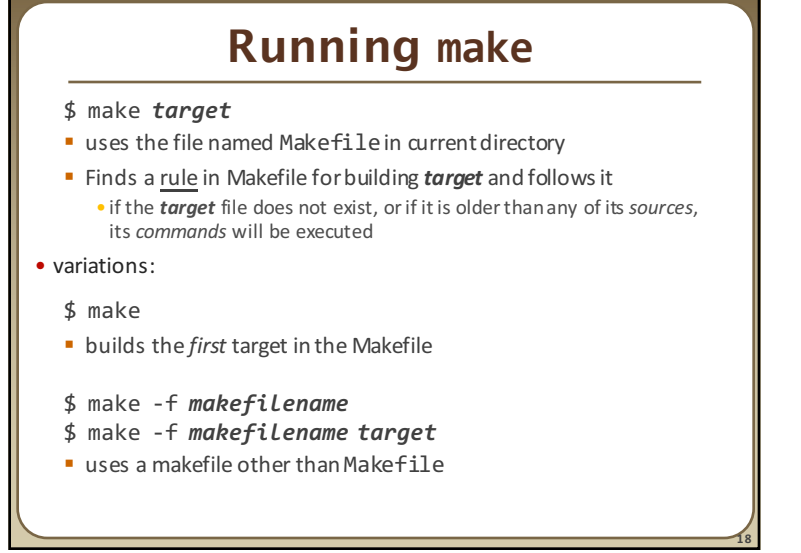

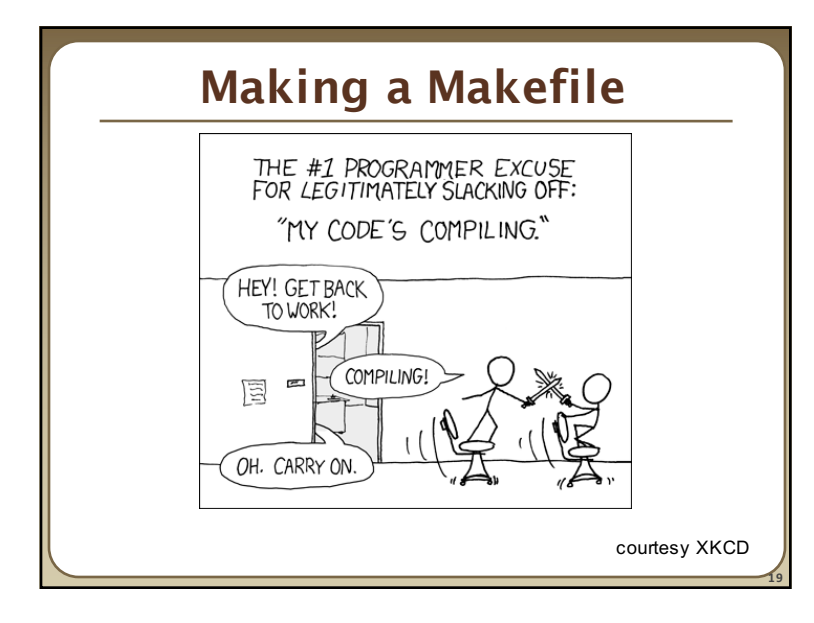

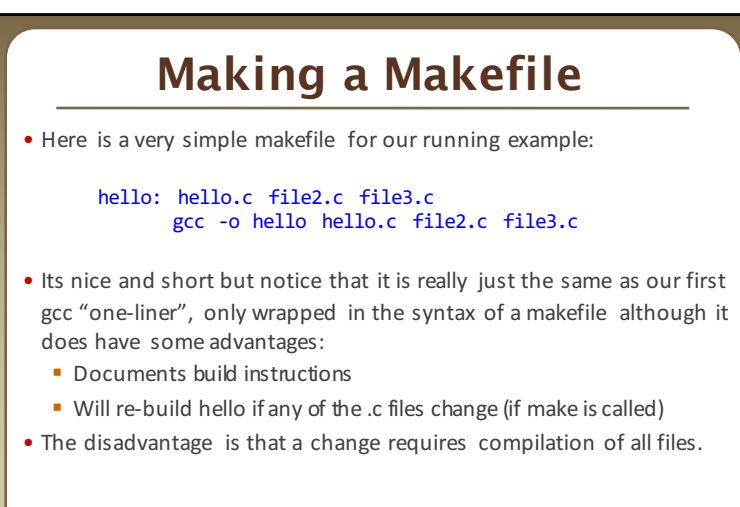

**20**

## Separate Targets

• Lets add multiple targets to our Makefile to build the .o files individually, then build the executable:

> hello: hello.o file2.o file3.o gcc -o hello hello.o file2.o file3.o

hello.o: hello.c gcc -c hello.c

file2.o: file2.c gcc -c file2.c

file3.o: file3.c gcc -c file3.c

• This is better because changing one file will not require complete recompilation

**21**

**23**

## Rules with no dependencies

#### **clean:**

#### **rm file1.o file2.o file3.o myprog**

- make assumes that a rule's command(s) will build/create its target
- **•** but if your rule does not actually create its target, the target will still *not exist the next time,* so the rule will always execute its commands (e.g. clean above)
- make clean is a convention for removing all compiled files

### Rules with no commands

#### **all: myprog myprog2**

```
myprog: file1.o file2.o file3.o
     gcc -o myprog file1.o file2.o file3.o
```

```
myprog2: file4.c
      gcc -o myprog2 file4.c
...
```
• all rule has no commands, but depends on myprog and myprog2

- typing make all will ensure that myprog, myprog2are up to date
- $\blacksquare$  all rule often put first, so that typing make will build everything

#### **24** Variables *NAME* = *value* (declare) \$(*NAME*) (use) Example Makefile: **OBJFILES = file1.o file2.o file3.o PROGRAM = myprog \$(PROGRAM)**: **\$(OBJFILES)** gcc -o **\$(PROGRAM) \$(OBJFILES)** clean: rm **\$(OBJFILES) \$(PROGRAM)** • variables make it easier to change one option throughout the file ■ also makes the makefile more reusable for another project Note that Makefile syntax is similar to bash syntax but also differs (e.g. spaces allowed in variable assignment)

#### **25** Adding Features to Example OBJECTS = hello.o file2.o file3.o PROG = hello all: \$(PROG) hello: \$(OBJECTS) gcc -o \$(PROG) \$(OBJECTS) hello.o: hello.c gcc -c hello.c file2.o: file2.c gcc -c file2.c file3.o: file3.c gcc -c file3.c clean: rm -f \$(OBJECTS) \$(PROG) Disadvantages of this version: • Much longer! (we will fix this) Advantages: • Variables allow customization • The clean target allows us to start from a clean slate

### More variables

Example Makefile:

OBJFILES = file1.o file2.o file3.o PROGRAM = myprog **CC = gcc CCFLAGS = -g -Wall**

\$(PROGRAM): \$(OBJFILES) **\$(CC) \$(CCFLAGS)** -o \$(PROGRAM) \$(OBJFILES)

- many makefiles create variables for the compiler, flags, etc.
	- this can be overkill, but you will see it "out there"

## Special variables

\$@ the current target file  $$^{\wedge}$$  all sources listed for the current target  $$<$  the first (left-most) source for the current target (there are other special variables\*) Example Makefile: myprog: file1.o file2.o file3.o gcc \$(CCFLAGS) -o **\$@ \$^** file1.o: file1.c file1.h file2.h gcc \$(CCFLAGS) -c **\$<**

\*http://www.gnu.org/sof tware/make/m anual /html \_node/Autom atic-Var iabl es .html #Automati c-Vari abl es

**27**

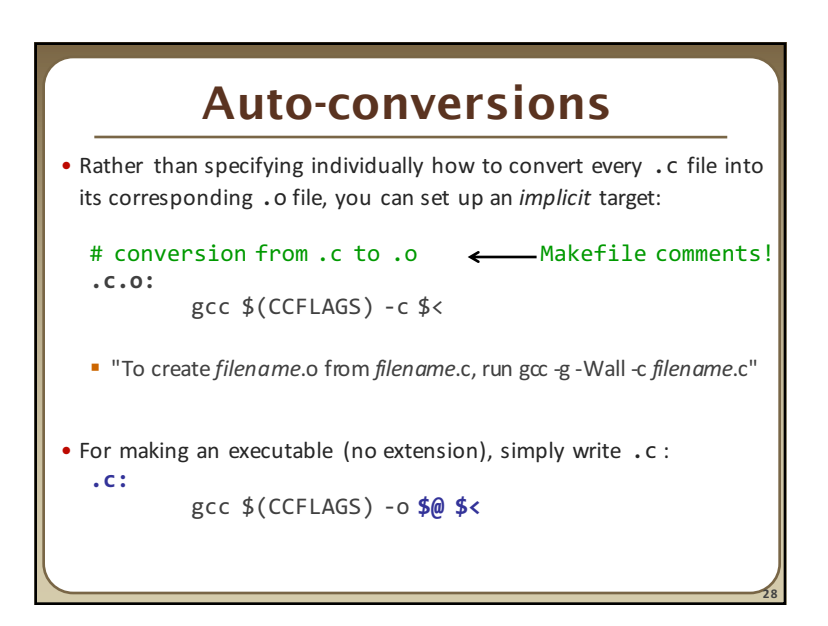

# Final Version of Example

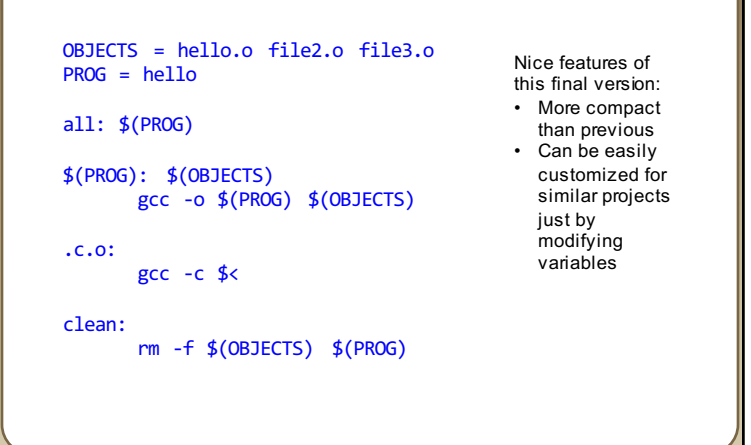

**29**